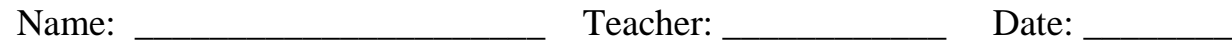

## **Junior Counseling College Research Assignment**

**Naviance Assignment:** Turn in the following assignment to your English teacher for credit before 3.18.13

- 1. Log onto our school website at<http://www.slvhs.slv.k12.ca.us/>
- 2. From the school website, click on "Counseling" button on left side of page
- 3. From the counseling web page, click on "Naviance" button on left side of page
- 4. From Naviance website, click on "I need to register"
- 5. Type in the registration code on the white card attached to this assignment sheet (remove card from assignment and put it somewhere safe in case you need it later)
- 6. Follow the directions to create a password (something you'll use for jobs, SAT/ACTs,

colleges, etc.) and complete the necessary steps for finalizing your registration.

- 7. On the welcome page (Family Connection), click on the "colleges" tab.
- 8. Click on the "SuperMatch<sup>™</sup> college search" link
- 9. Complete a general search by clicking on each section and identifying your interests. For example, under "location" add the regions you're interested in or just click on the specific states. If you know you want to only attend college in California, only click on that.
	- a. For Majors, you can enter more than one and include these in your search.
	- b. Remember to rate the importance of each feature (i.e. kinda, very, or must have)
	- c. Continue through each of the categories and notice the list that is presented. Be sure to click on the "why?" under the % of each college listed to review the school facts and how it relates to your criteria. *(This is really cool, isn't it?)*
- 10. Once you have explored this for a while, be sure to SAVE these search results in the upper left corner of the screen under MY SEARCH OPTIONS. Use the date as the title of your search.

11. Complete the chart below, including highlights of your search of 3 colleges. Complete 4 categories listed and 3 of your own selection. Note: if you are planning to attend a 2-year college first, include that college and possible transfer colleges.

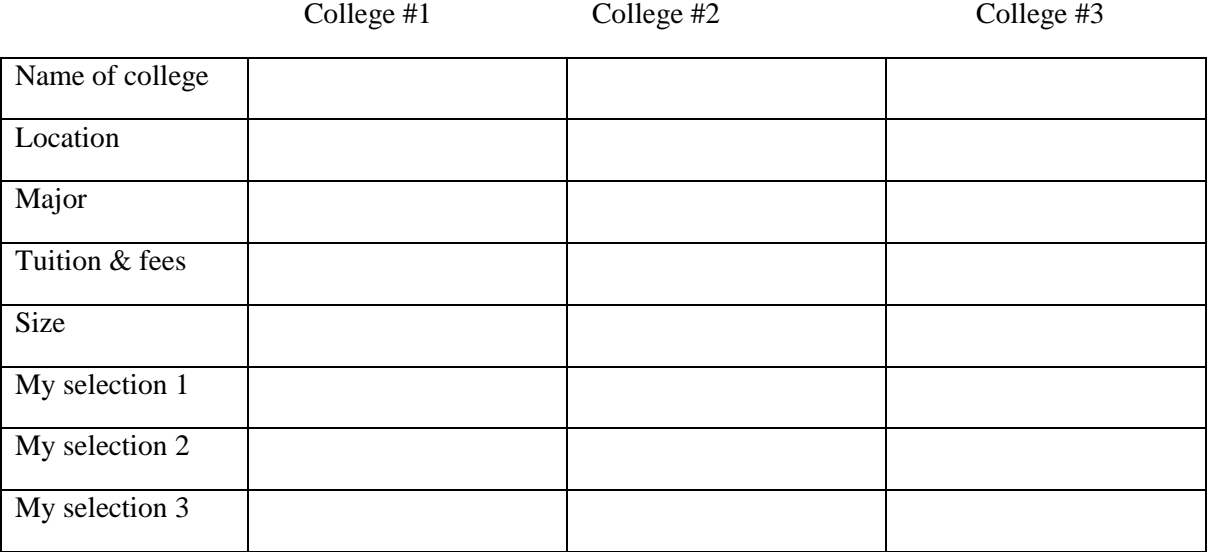